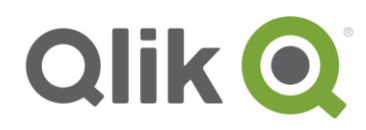

Release Notes

# **Qlik Sense November 2017 Patch 1 release notes**

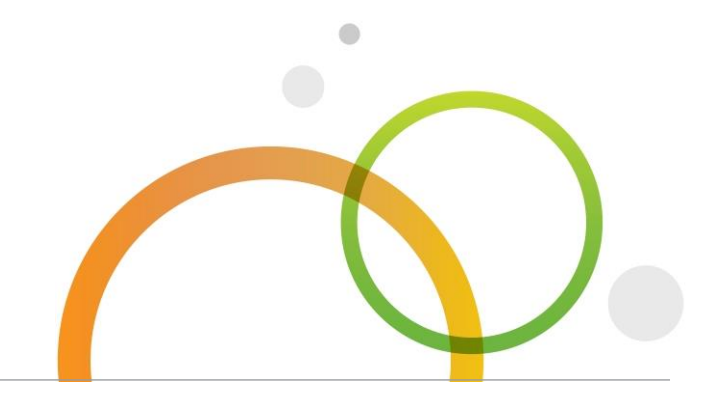

qlik.com

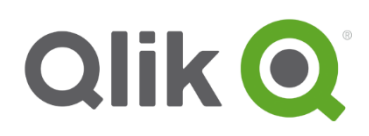

# Table of Contents

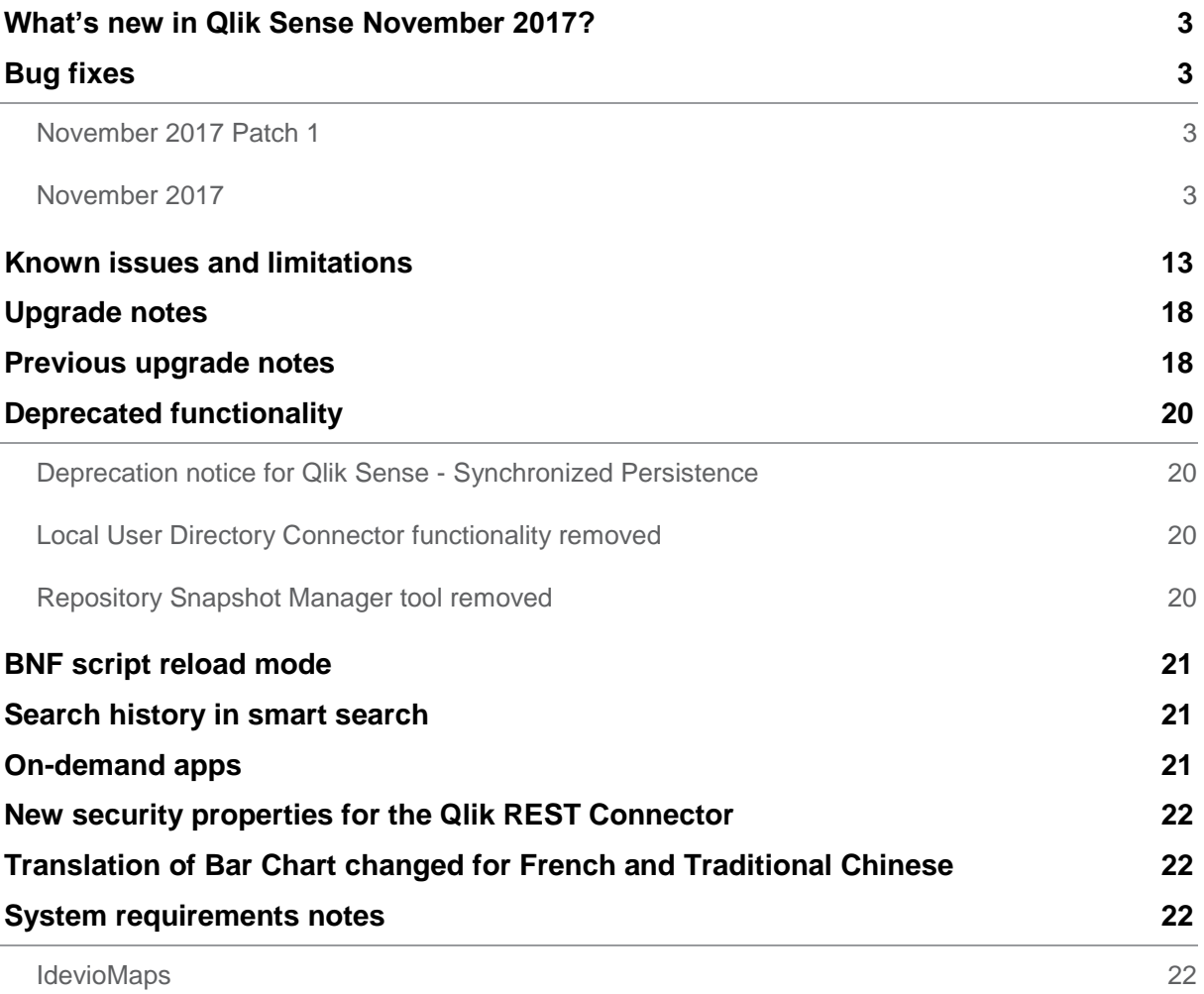

# <span id="page-2-0"></span>**What's new in Qlik Sense November 2017?**

Please refer to the What's new sections of the online help for information about the new and updated features of the Qlik Sense November 2017 release: [http://help.qlik.com/en-](http://help.qlik.com/en-US/sense/November2017/Content/WhatsNew/What-is-new-Nov2017.htm)

[US/sense/November2017/Content/WhatsNew/What-is-new-Nov2017.htm](http://help.qlik.com/en-US/sense/November2017/Content/WhatsNew/What-is-new-Nov2017.htm)

## [http://help.qlik.com/en-US/sense](http://help.qlik.com/en-US/sense-developer/November2017/Content/WhatsNew/What-is-new-developer-Nov2017.htm)[developer/November2017/Content/WhatsNew/What-is-new-developer-](http://help.qlik.com/en-US/sense-developer/November2017/Content/WhatsNew/What-is-new-developer-Nov2017.htm)[Nov2017.htm](http://help.qlik.com/en-US/sense-developer/November2017/Content/WhatsNew/What-is-new-developer-Nov2017.htm)

# <span id="page-2-1"></span>**Bug fixes**

Qlik Sense November 2017 comes with fixes for the issues described below.

## <span id="page-2-2"></span>**November 2017 Patch 1**

## **Curly braces stripped from values in a connection string when passed to a connector**

Jira issue ID: QLIK-81788

Description: Curly braces are stripped from ODBC/DSN and OLEDB connections, but when this is done on other connections, such as connectors in ODBC Connector Package, data preview and reload does not work.

## **Repository service consumes large amount of RAM**

Jira issue ID: QLIK-81995

Description: During app reloads, the Repository service does not always release RAM after the reload finishes. This occurs when users are active in the app during the reload.

## **Unable to access the Hub and/or QMC due to timeout during soft delete**

Jira issue ID: QLIK-83912 Description: The Repository service shuts down because of a failure to remove soft-deleted records.

## <span id="page-2-3"></span>**November 2017**

## **Exporting to PDF only retains the value of selections of the active sheet**

Jira issue ID: QLIK-58913 Description: PDFs retain only the selections on the active sheet of the story rather than the selections as presented in the story.

## **Dimension value not evaluated for expressions**

Jira issue ID: QLIK-60170

Description: When expressions are passed to qAttributeDimensions, the value returned is not the evaluated expression but only qElementNo: -2 (null).

**This document covers the following releases:**

- **Qlik Sense November 2017** Release: November 14, 2017
- **Qlik Sense November 2017 Patch 1**

Release: December 1, 2017

## **Color by dimension is not reflected on chart after upgrading to version 3.1.x from 3.0.x**

#### Jira issue ID: QLIK-71025

Description: When a dimension is calculated, the color is not rendered on the chart in version 3.1.x. Color was rendered correctly in version 3.0.x.

## **Date field incorrectly showing as excluded (dark grey) when it be an alternative field (light grey)**

Jira issue ID: QLIK-74962

Description: Fields can mistakenly be shown as excluded when in fact they should be available as alternative values.

## **Data load from password-protected Access DB fails because of incorrectly generated FROM statement**

Jira issue ID: QLIK-76054

Description: When trying to load data from a password-protected Access database table, the LOAD statement syntax contains a FROM statement such as "FROM "D:\CASE RELATED STUFF\data".emp;." Statement needs to be changed to use just the table name, such as "emp."

## **Generic ODBC to Informix database does not work with a complex password**

Jira issue ID: QLIK-76801

Description: Generic ODBC to Informix database does not work with complex password (for example, passwords that are longer than 15 chars and containing special characters).

## **Pivot table data is missing when moved to another sheet**

Jira issue ID: QLIK-77109 Description: Data does not appear in a pivot table after the table is moved to another sheet. Problem appears in Desktop, not in server.

## **Switching between stories and sheets returns a null story**

## Jira issue ID: QLIK-77223

Description: When navigating from one story to another, the last slide will be displayed. This occurs when navigating between stories using the story popover menu in the top toolbar. It can also be seen when using the Navigation API to navigate from one story to another.

## **Qlik Sense installer uses pre-Windows 2000 UserName for validation**

Jira issue ID: QLIK-77522

Description: The Qlik Sense installer uses pre-Windows 2000 UserName for validation. This limited users names for service accounts to 20 characters. User names can now contain more than 20 characters, but they must use UPN format.

## **Operations Monitor not consistent with Sessions Monitor regarding Session Finish, Session Duration, and Selection for some session entries**

Jira issue ID: QLIK-78138

Description: Operations Monitor session info does not always jive with session info from Sessions Monitor app because these apps use different log files to report session information.

## **Rearranged field order does not match the order in the object properties**

Jira issue ID: QLIK-78317 Description: When the user rearranges the field order in the dimension, the order in the measure value does not change.

## **Unpredictable sort order of sheets when creating a story**

Jira issue ID: QLIK-78575 Description: In published apps, the sort order of sheets in a story is unpredictable. For unpublished apps, the sort order always follows the actual order.

## **Missing data on export becomes visible in Hub when searched**

Jira issue ID: QLIK-78598 Description: Under certain circumstances, a few lines of exported data were incorrectly removed from a table.

## **Only() function for formatting is not working after upgrades to Desktop 3.2 SR4**

Jira issue ID: QLIK-78612 Description: The formatting function Only() returns a dash (-) instead of the value.

## **Map object shows only one value when two points have the same longitude/latitude value**

## Jira issue ID: QLIK-78856

Description: When a user tries to display two distinct values on a map object and the two values have the same longitude/latitude value, the result is visualized correctly but the values in the popup (when hovering of a point) is incorrect.

## **When hovering over a pie chart, values displayed in Internet Explorer are truncated**

Jira issue ID: QLIK-78983

Description: When hovering over a pie-chart in Internet Explorer, the values are being cut off at the end if the values of the text are very long.

## **Unable to make data connections**

Jira issue ID: QLIK-79025

Description: Some data connections are not loading correctly or are showing black screen when creating a new data connection in the Data load editor.

## **Derived field is shown as expression instead of field name**

Jira issue ID: QLIK-79185

Description: A derived field should be named <Original field name>.<Definition name>.<Derived filed name>. However, upon adding more derived fields, in Master dimension view the existing derived field is displayed as an expression instead of the correct name.

## **Cores allocate incorrect value when applying QAP license in June 2017 release**

## Jira issue ID: QLIK-79247

Description: The cores allocated in the Engine is set to incorrect value when QAP license is applied.

## **A question mark character (?) is added after hub.js when accessing Qlik Sense Hub**

Jira issue ID: QLIK-79248 Description: In the hub.html, by default, there is a question mark character (?) in front of 1488463019165. Whenever accessing Qlik Sense hub, this html will invoke hub.js and other js files.

## **Load script using Add data wizard fails to retrieve some columns from a Hive database**

## Jira issue ID: QLIK-79345

Description: When using the Add Data wizard to construct a LOAD script, Qlik Sense fails to retrieve some of the columns from a Hive database (using the ODBC connection) when the number of columns is high.

## **Table is minimized when adding data file to an app in resolution 1024 x 768**

## Jira issue ID: QLIK-79390

Description: When a user loads files from a folder and the resolution in the Select data dialog is 1024 x 768, there is not enough space to show the field area. Need to hide the script to perform actions such as renaming a field or previewing the data.

## **(Potential) CPU handle leak in Engine.exe**

## Jira issue ID: QLIK-79425

Description: Over time, with aggressive reloads (~800/hour) against an ODBC source, the Engine seems to constantly grow its use of CPU handles, seemingly without end.

## **Export widget to image/pdf does not work**

Jira issue ID: QLIK-79426

Description: Exporting widget in a sheet to image/pdf does not work and this has been unstable since widgets were introduced.

## **Access to Data preview is lost with resolution 1024 x 768**

## Jira issue ID: QLIK-79448

Description: When a user adds a Fixed Record table from a CSV file and tries to change the *File format* drop-down to *Fixed Record*, the format is changed to *Field breaks*. The user loses access to the Data preview/Field breaks and cannot change back to the original view.

## **Performance issues with extensions**

Jira issue ID: QLIK-79459 Description: All Create, Update, and Delete operations for extensions have performance problems in the June 2017 release.

## **Incorrect error message when putting 0 (zero value) on "Calculation condition" with "By dimension" or "By measure" color**

## Jira issue ID: QLIK-79477

Description: Error message indicates that "Error: All expressions are disabled." Correct message should be "The calculation condition is not fulfilled."

## **Mashup editor crashes when the .js file is deleted from the mashup**

Jira issue ID: QLIK-79506 Description: When deleting the .js file in a mashup, the Mashup editor will crash and the mashup cannot be edited from Dev Hub any longer.

## **Operations Monitor app fails with Error: Field 'ProxyPackageId' not found**

Jira issue ID: QLIK-79582 Description: Operations Monitor app fails with Error: Field 'ProxyPackageId' not found.

## **Bar Chart Legend is not always displayed if high number of Top entries are allowed**

Jira issue ID: QLIK-79591

Description: The Bar Chart Legend is intermittently no displayed when the number of Top value entires is increased while using 'Legend position > 'Auto'' in the Chrome browser. If the browser's Zoom is used, the legend appears.

## **Incorrect data regarding Negative session time and duration in Operations Monitor**

Jira issue ID: QLIK-79618

Description: Under "Session Details" in Operation Monitor, "Session Finish" time and "Session Start" time are incorrect and "Duration" shows minus sign. "Session Finish" time is earlier than "Session Start" time.

## **Selections not working in Single configurator when numeric field values are strings**

Jira issue ID: QLIK-79725

Description: Making selections in Single configurator with fields that contain numeric values in string format is not working.

## **A Session object cannot be recreated after it has been destroyed in App API**

Jira issue ID: QLIK-79755

Description: Recreating a Session object (with app.createGenericObject() in App API) after it has been destroyed is not working and causes an Engine error.

## **401 response when using the REST Connector with an account that has a semicolon in the password**

Jira issue ID: QLIK-79794

Description: If the account used to run the Qlik Sense services has a password that contains a semicolon (;), the data connections used by the monitoring apps will not work.

## **Data connection for ArchivedLogs file path points to a local location instead of a shared location**

## Jira issue ID: QLIK-79918

Description: After installing or upgrading to the June 2017 release, the data connection for "ArchivedLogs" points to the old default location of C:\ProgramData\Qlik\Sense\Repository\Archived Logs\ instead of to the new file shared location.

## **QlikView Converter Service does not work with SAML Virtual Proxy**

Jira issue ID: QLIK-79949

Description: When attempting to convert a QVW using a SAML Virtual Proxy, the UI complains that the Converter tool server is not responding. The same task works on the default virtual proxy.

## **Attached Files in Data Manager is hard-coded in June release**

Jira issue ID: QLIK-79971 Description: Even when disabling the File upload connection object security rule, which is used to see the Attached files data connection, the user is presented with the attached files option.

#### **Calculation Condition message not displayed after upgrade**

Jira issue ID: QLIK-80042 Description: Failure when using a Calculation Condition to require a selection of two users to show data in By Category Chart.

#### **Duplicate tooltip content in Map Chart (custom color by measure)**

Jira issue ID: QLIK-80068 Description: When using *Custom colors by measure*, the tooltip displayed has duplicate content. Content is not duplicated when using *Colors* is set to *Auto*.

#### **Visualization fails to render when user removes a dimension from a straight table**

Jira issue ID: QLIK-80575 Description: When deleting dimensions in a table, the following error sometimes results: "The Visualization failed to render."

## **ODBC driver responses are not displayed in June 2017 Patch 1 release**

Jira issue ID: QLIK-80646 Description: Qlik Sense does not display the response from the ODBC driver.

#### **Order by clause does not work when using field number**

Jira issue ID: QLIK-80774 Description: Order by clause does not work when using a field number instead of field name.

#### **Map Object: a county of Russia is situated at the left side of the map**

Jira issue ID: QLIK-80841 Description: Coordinates of Russia include longitude of -172, which causes them to be rendered on the left side of the map.

#### **Buttons in QMC are not activated even if the user has required privileges**

Jira issue ID: QLIK-80899 Description: Buttons in QMC are not available to users even when the users have the required privileges to use them.

## **Missing last value on X-axis when Continuous scale is used**

Jira issue ID: QLIK-80902

Description: When Continuous scale is used for a dimension in a line chart, the last value of the dimension is not displayed on the X-axis.

## **Close method not working in Internet Explorer**

Jira issue ID: QLIK-81045

Description: When switching between roles in Internet Explorer, the Close method does not close the websocket connection for the app. Internet Explorer supports only six websocket connections, so when the more than six sockets are open, Internet Explorer throws an error.

## **App.field('FIELD\_NAME', 'TEST STATE').getData(); not working with alternate states**

Jira issue ID: QLIK-81048

Description: When the method *field* in App API is used to get a field with alternate state, the method getData() in Field API will not work on the given object.

## **Expressions containing Max(date field) hang in Qlik Sense June 2017 release**

Jira issue ID: QLIK-81092 Description: In Qlik Sense 2017, expressions containing Max(date field) sometimes get stuck in infinite calculations, even with a small app.

## **Not possible to import apps with app content if the shared persistence folder contains a slash at the end**

Jira issue ID: QLIK-81160

Description: It is not possible to import apps with app content if the shared persistence folder contains an extra slash at the end.

## **Reloads Monitor hostname points to Central (Master Node) even in Multi-node**

Jira issue ID: QLIK-81169 Description: In a multi-node configuration with a Slave scheduler, Reloads Monitor says that the Central (Master) node is the node executing all tasks.

## **Data Manager displays wrong data type in the preview when unpivoting data**

Jira issue ID: QLIK-81237

Description: When a table with Date values is unpivoted, the data format for the date field is lost. The date format can no longer be set. When the data is reloaded, the correct date values are returned.

## **Column background becomes grey when exporting data to Excel**

Jira issue ID: QLIK-81256 Description: A column of numbers and text have a grey background color when exported to Excel.

## **Aggregation with SSE in KPI ignores duplicate values (works as if Distinct were used)**

Jira issue ID: QLIK-81327

Description: When aggregation is used with SSE in a KPI (or Text and image) for a measure with duplicate data, the data is aggregated as if Distinct were used.

## **Qlik Sense does not load all data from an XLSX file that is larger than 4GB**

Jira issue ID: QLIK-81339 Description: If an XLSX file has a sheet/sheets whose size is bigger than 4GB, reloading all data from that file was incomplete.

## **GetLayout times out for table where two columns are aggregated with SSE**

Jira issue ID: QLIK-81388 Description: UI seems to hang (spinning wheel) when aggregation with SSE is used in two columns in the same table.

## **Switching apps in Mashup Editor causes the sheets and objects list to be inaccurate**

Jira issue ID: QLIK-81397 Description: When changing between apps multiple times in the drop-down menu of the Mashup Editor, objects shown for each app will not always be present and provide incorrect values.

## **Reload with XML-based files sometimes hangs**

Jira issue ID: QLIK-81419 Description: Reloads with XML-based files sometimes hang. This problem is also seen in data preview.

## **Aggregation with SSE in table ignores duplicates unless built-in aggregation is also used**

Jira issue ID: QLIK-81586

Description: When aggregation is used with SSE in a table for a measure based on a dimension with duplicate data, the data is aggregated as if Distinct were used.

## **When using more On-demand apps than the limit is set for, message displayed is part Swedish**

Jira issue ID: QLIK-81593

Description: The message from the On-demand app service about exceeding the number of apps allowed is displayed partly in Swedish regardless of the language setting on the machine.

## **Strange caching behavior when using SSE expressions**

Jira issue ID: QLIK-81597

Description: Strange caching behavior when using SSE expressions. Sometimes the calculated results were not cached when they should have been. The expected caching behavior is that calculated results from the SSE plugin is cached at an object level (hyper cube) matching the exact same selection state (and the order of selections). Also be aware of that if a particular SSE function is telling the engine that the result should NOT be cached, then nothing (all measures and results) is cached for that object.

## **Autogenerate error: generate count is out of range**

## Jira issue ID: QLIK-81618

Description: Comments in the beginning of included scripts caused incorrect parsing.

## **Qlik Sense API does not close properly and so cannot reopen objects when they have been closed**

Jira issue ID: QLIK-81736

Description: Closing visualizations in mashups was not working properly. New visualizations with the same name could not be created. This could also lead to performance issues.

## **Cannot add fields in Data manager after performing a text search**

Jira issue ID: QLIK-81883 Description: In Data manager, if user tries to a add field after looking it up with a text search, the selected field is not added.

## **Data Model Viewer hangs when association field name contains a single quotation mark**

Jira issue ID: QLIK-81955 Description: If a common field name between two tables contains a single quotation mark character ('), Qlik Sense gets stuck at "Please wait – refreshing data model" bubble screen when opening the Data Model View after reloading.

#### **User sync tasks fail if the central scheduler is set to Master**

Jira issue ID: QLIK-81970 Description: User sync tasks fail if the central scheduler is set to Master.

#### **KPI object conditional colors setting is not configurable**

Jira issue ID: QLIK-82016 Description: If a user adds a KPI object and sets the expression for a measure, the conditional colors setting is not configurable.

#### **License Overallocation still allows user access to the Hub**

Jira issue ID: QLIK-82075 Description: License Overallocation still allows user to access the Hub.

#### **QVS memory consumption grows out of bounds for document using SSE**

Jira issue ID: QLIK-83071

Description: Engine service memory (RAM) consumption can grow out of bounds for app using SSE (AAI). How long time it takes for the RAM to be consumed depends on the use cases and how much data is being sent to and from the SSE Plugin.

#### **QRS API thread is unable to recover after crashing**

Jira issue ID: QLIK-83355 Description: When the QRS API Thread crashes, it is unable to recover by itself, causing the whole Qlik Sense system to hang.

## **QVD STORE writes invalid or incorrect QVD files under some circumstances**

#### Jira issue ID: QV-11062

Description: Performing a QVD STORE into with a partial column set, or a re-ordering column set, could cause the QVD to become corrupt (invalid) or mix up the associations within the data (incorrect rows). The error was dependent on the data stored triggering a special optimized STORE where a partial/re-ordered column set wasn't handled correctly. In most cases the QVD would become corrupt, but for certain column mix-ups, the data could appear to be valid.

## **Color by dimension is not reflected on a chart after upgrading to 3.1.x from 3.0.x**

## Jira issue ID: SIOS-13

Description: Color by dimension is not reflected on a chart after upgrading from Qlik Sense 3.0.x to 3.1.x.

## **Date field incorrectly showing as excluded (dark grey) when it be an alternative field (light grey)**

Jira issue ID: SIOS-16

Description: Fields can mistakenly be shown as excluded when in fact they should be available as alternative values.

## **Need to remove unsupported DSNs from installer**

Jira issue ID: QVXODBC-677 Description: Installer creates DSNs and provides binaries that are not supported.

## **Salesforce Connector 14.10 does not report errors correctly**

Jira issue ID: QVXSF-544 Description: Errors in a query are reported in subsequent queries even if there is no error in those queries.

# <span id="page-12-0"></span>**Known issues and limitations**

The following issues and limitations were identified at release time. The list is not comprehensive; it does however list all known major issues and limitations.

## **Clients**

- Connecting to a web page through a web file fails in **Data load editor**. **Workaround:** Open Settings.ini file and change "WebFileUseWinAPI = 0" to "WebFileUseWinAPI = 1".
- Creating and editing of On-demand app navigation links on published apps is not currently supported.
- The logic for evaluating Set Analysis expressions has changed slightly: Strings enclosed in single quotation marks are now treated as literals and not as searches. In the new logic:
	- o Single quotation marks imply a case-sensitive literal match with a single field value. Wild cards are not allowed.
	- o Double quotation marks imply a case-insensitive search for field values. Wild cards are allowed.
	- $\circ$  The change only affects documents created with the November 2017 or later release. It does not affect documents created with earlier versions, even if those documents are edited by the November 2017 or later release.
- Legend does not show dimension values that are after row number 3000.
- The Exists function now requires the field name to be loaded before its values are evaluated with the exists function. If the field name you are evaluating is not yet loaded, you will receive a script error. The previous behavior was that the function returned neither TRUE nor FALSE, but NULL instead, so the result was dependent on the NULL handling of the surrounding context/expressions.

**Workaround:** Use FieldNumber('field ') to check the existence of the field before you use the field in an Exists.

- Coloring does not work for alternative dimensions in Qlik Sense 3.1 and later. The color is grayed out.
- Color schemes on charts with multiple measures, such as bar charts, that use the Multicolored setting cannot be changed.
- Exporting a chart as an image, using a DPI setting different from the default, may result in an unexpected output.
- If using the on screen touch keyboard within the Add Data Wizard in docked mode on a Windows Tablet, the keyboard may cover much of the screen making it impossible to edit.

**Workaround**: Use the keyboard in standard mode (not docked).

- Moving sheets with the mouse is not supported for hybrid devices with Internet Explorer or Edge.
- It might not be possible to scroll to the beginning or to the end in the Expression editor when using an Android tablet.
- If running Qlik Sense on a Nexus 5 phone using Google Chrome version 41, input fields will not work as expected.

**Workaround**: Fixed in later version, so use Google Chrome version 55.

- On iPhone, it is not possible to use the toolbar in landscape because the iOS user interface covers/hides it.
- Generation of the test script by pressing Ctrl+00 does not work in Qlik Sense Desktop environment when using Google Chrome or the Qlik Browser on hybrid devices. **Workaround**: Launch Qlik Sense Desktop in Internet Explorer.
- Maps may take a long time to display if the association between the first dimension and the geographical field results in a large number of items.
- Internet Explorer supports a maximum of six web socket connections. Workaround: See [https://msdn.microsoft.com/library/ee330736\(v=vs.85\).aspx](https://msdn.microsoft.com/library/ee330736(v=vs.85).aspx)
- If you convert an existing visualization to another type of visualization, the thumbnail in the App overview may not be updated to depict the new visualization type.
- It is not possible to upload more than one image file at a time from a device running iOS 8.
- You need to enter username and password to download an Export image/pdf on Windows phone devices
- If dimension limits (others) is set in a straight table or pivot table, the subtotals and totals are incorrectly calculated.
- Exporting a story to PowerPoint limitations:
	- o Titles are not rescaled as HTML, font settings are not yet exported.
	- o Storytelling effects are not applied.
	- o Exported charts may show fixed scroll bars, depending on the export resolution.
- It is not possible to pivot dimensions in a pivot table on devices using IOS 8.4.1.
- If you select data from web files with UTF-8 decoding and non-ASCII characters in the caption, data may be garbled.
- In Data manager, date and timestamp field classification is disabled If the table is a result of concatenation of two or more tables.
- It is not possible to select values in the search box of filter panes that are set to select one and only one field value.
- It's not possible to insert breakpoints in the data load editor on an iPad, as tapping the line number activates the virtual keyboard.
- The hub doesn't work properly when using Internet Explorer 11 and IPv6.
- Due to a degrade introduced in Mozilla Firefox versions 52 and 53, those versions are not supported to use together with Qlik Sense 3.2 SR1 or later.
- Apps fail to download QVF files that use the ideviobubblelayer extension.

## **Multi-node**

- Multi-node only synchronizes log files when they roll from .txt to .log files. The monitor apps will not receive the data before the log has rolled.
- You may not be able to connect to a RIM node if the usage of FIPS compliant algorithms has been enabled on that RIM node.
- If the Security policy "System cryptography: Force strong key protection for user keys stored on the computer" is enabled, RIM nodes lose connection to the central node.

## **Globalization**

- Some Operating Systems have not been updated with the new Russian currency symbol. Apps created in Qlik Sense installed on an Operating System that has the updated currency symbol will show as square or scrambled when the app is opened on an Operating System that does not have the updated currency symbol.
- When creating a web-file connection, Qlik Sense cannot decode UTF-8 tables with non-ASCII characters in the caption.
- When using Internet Explorer or Chrome, and if the App name is defined with Japanese characters, you may experience the app name on browser tab being defined with Chinese characters.
- When having PC locale as Turkish, the currency symbol for Lira might be displayed as a square in the Data Load Editor instead of the actual currency symbol. **Workaround:** Set the monospace font in the browser.
- The use of Chinese, Japanese and Korean input methods in the data load editor and extension editor might not behave entirely as expected. **Workaround:** Should you run into any difficulty, you can always use a desktop editor, and copy/paste into the data load editor or extension editor.

## **Managing a Qlik Sense site**

- Reloads Monitor app will fail to reload when system is upgraded to November 2017 release. Reloads Monitor looks for a field that does not exist in the old log files. **Workaround:** When upgrading to November 2017 release and using Reloads Monitor for first time, either request the September 2017 version of the Reloads Monitor from Qlik or modify the script of the November 2017 Reloads Monitor as follows:
	- o In the defineFields section, replace lines 16 and 17 with "Lower(Hostname) as Hostname,"
	- o In the database load section, replace lines 41 and 42 with: "stop\_time",
		- "executing\_node\_name"
	- o Also in database\_load section, replace lines 14 and 15 with "Lower(process\_host) as Hostname"
- The Qlik Logging Service handles communication outages with PostgreSQL by retrying three times to establish the connection and displays an error if unsuccessful. Communication outages with PostgreSQL can occur for a number of reasons and are not always recoverable in the limited time window of three tries.
- If Centralized Logging was not installed with the September 2017 release, the installer does not present the option to install Centralized Logging when upgrading to the November 2017 release.
	- **Workaround:** Manually set up Centralized Logging using the Qlik Logging Service utility.
- If you change the name of an unpublished app that is currently open in the Hub from the QMC or by using the QRS API, the new app name will not be visible until the Hub is refreshed and some errors may occur in the log.
- If you create your own Content library, the images imported to that library will not be visible when choosing an image for Story, App or Text & Image.

If several apps with a large number of objects are imported at the same time, the import operations may fail due to timeout issues between the repository service and the database.

**Workaround:** Stop all services, change the setting of seq\_page\_cost to 2.0 in the PostgreSQL configuration file (postgresql.conf), and restart the services.

- If you want to use a sorting in the QMC that is different than the regional setting, you must create a new user account with the desired regional setting before installing the QMC. After installation, you cannot change sorting by changing regional setting.
- Users and groups in an environment with nested groups spread over different domains do not get synchronized.
- "Next execution" time will not be updated to show correct time if the time was altered under Date&Time on the server machine.

**Workaround**: If the time is changed on server machine, restart the Scheduler service.

## **Qlik Sense APIs**

- If you add a dimension by dragging and dropping it onto the Horizontal listbox visualization extension example, or any other custom visualization extensions based on a ListObject, you may receive a *Replace invalid dimension* error message. **Workaround:** Use the Add dimension button inside the visualization extension instead.
- Using the .NET SDK importApp method will not trigger any migration of the imported app. Apps imported with the importApp method will not be displayed in the hub and cannot be opened.

## **Workarounds**:

- $\circ$  Migrate the app to the correct version in a Qlik Sense Desktop environment before importing it to a server installation.
- o Trigger a manual migration in the QMC of the app that was imported with the .NET SDK importApp method. Alternatively, use the REST API.

## **Installation**

- If an invalid superuser password is entered, a validation error message is shown after the installation process is complete.
- The folder DataPrepAppService is located on the  $C:\mathbb{C}^{\times}$  drive even if another location was selected during the installation and App storage was set to the same location as the installation in the QMC.

## **Qlik Sense Desktop**

- Export as an image and Export to PDF will not work from Qlik Sense Desktop if you have Qlik Sense (server) installed on the same machine.
- In Qlik Sense Desktop, you have access to the Basic data only through Qlik DataMarket. To access other data packages, you have to purchase a license key.
- Sorting by expression in a Pivot table may not work as expected.
- When opening Qlik Sense Desktop, the Welcome message may be displayed even though it has previously been selected not to display the message again.
- The first time Qlik Sense Desktop is started, a security alert may be shown regarding Evented I/O for V8 JavaScript and dataprepservice.exe.
- Adding desktop authentication links from the enterprise hub will not work if the following conditions are met at the same time:
	- o You are logged in as the built in administrator in Windows 10.
	- o Qlik Sense Desktop is not running in the background.
	- o You are using Google Chrome or Mozilla Firefox to click the desktop authentication link.

**Workaround**: To make the authentication link work when you are logged in as built in administrator you have to do the following:

- 1. Navigate to your local security policy on your Windows 10 workstation.
- 2. Under Local Policies/Security Options navigate to "User Account Control Admin Approval Mode for the Built-in Administrator Account "
- 3. Set the policy to Enabled.
- 4. Restart computer.

## **Connectors**

- Google BigQuery Connector in ODBC Connector Package: If a user selects Standard SQL as a Language dialect in the **Create connection** dialog, queries written or views created using Legacy SQL dialect will not work.
- Google BigQuery Connector in ODBC Connector Package: Connection string expires after 14 days.
- DataMarket connector: Numbers may be loaded as strings if the locale has ',' (comma) set as decimal separator.
- DataMarket connector: When upgrading Qlik Sense Desktop from version 2.2 or earlier to version 3.x, Qlik DataMarket may function incorrectly. **Workaround**: Repair the installation using Control Panel/Programs/Programs and Features/Qlik Sense Desktop/Change/Repair.
- EssBase connector: The EssBase connector is not compatible with the SAP BEX connector 6.3.0.

**Workaround**: Upgrade the SAP BEX connector to version 6.3.2.

- ODBC connector: If the user name on the Microsoft Windows system running Qlik Sense Desktop contains letters that are not English alphanumeric characters, database connectors in the ODBC Connector Package do not work properly. **Workaround**: Change the Windows system locale to the match the character set that contains the characters used in the user name. For example, if the System locale on the system running Qlik Sense Desktop is set to English and a user name contains Swedish characters, the System locale setting must be changed to Swedish for the ODBC connector to work properly.
- The Qlik Salesforce Connector does not support PK chunking on sharing objects. PK chunking is supported only on parent objects.

# <span id="page-17-0"></span>**Upgrade notes**

## **3 GB total disk space required for installation**

To install and run Qlik Sense November 2017, 3 GB of total disk space is now required.

## **Permissions required to call duplicate endpoint have changed**

Behavior has changed for customers who upgrade and have previously changed the relevant default rule. The /qrs/app/{id}/copy?name={name} endpoint now requires "Read" and "Duplicate" permissions for App instead of "Read" and "Create." The default rules for Qlik Sense September 2017 have been modified to ensure that the behavior is the same as in the earlier release as long as the rules have not been previously changed.

## **Backup recommendations**

It is important that you make a backup of the site before upgrading, to be able to recover the site if the upgrade fails.

## **Upgrade may fail if services are in Disabled state**

If a service is in the Disabled state prior to an upgrade, it may lead to the service not being completely uninstalled, and a subsequent failure to install the new version of the service. The rollback of the service upgrade will also fail, which means that the service is not available anymore, and cannot be repaired.

The most likely cause of this problem is that other processes are scanning the state of the service during uninstall or upgrade, hence preventing it from becoming completely uninstalled. Examples of such processes are **Process Explorer** and the built-in **Control Panel > Administrative Tools > Services** snap-in. This bug in Windows is documented here: [https://support.microsoft.com/en](https://support.microsoft.com/en-us/kb/287516)[us/kb/287516](https://support.microsoft.com/en-us/kb/287516)

To minimize the risk of this occurring, do the following in order, before upgrading:

- 1. Stop all Qlik Sense services manually.
- 2. Verify that no service is in the Disabled state. This can be done by the **Services** snap-in, or another program that polls service state.
- 3. Ensure that all service state polling applications are closed, including applications you used in step 2. Setting all Qlik Sense services to Manual start, and then restarting the system is the most reliable way of making sure that all service state polling applications are closed.

## <span id="page-17-1"></span>**Previous upgrade notes**

Upgrading from Qlik Sense 2.x to 3.x will modify the repository database. The upgraded 3.x database is no longer compatible with Qlik Sense 2.x. It is important that you take a backup of the Qlik Sense 2.x site before upgrading to Qlik Sense 3.x so that a rollback can be carried out if required.

## **Important notice**

You cannot upgrade to Qlik Sense June 2017 from a Qlik Sense release earlier than 3.1 SR2. Make sure that you have upgraded to Qlik Sense 3.1 SR2 or later before starting an upgrade to Qlik Sense June 2017.

## **Upgrading from Qlik Sense 3.1 SR2 to Qlik Sense June 2017**

Please refer to the online help for instructions: [http://help.qlik.com/en-](http://help.qlik.com/en-US/sense/June2017/Subsystems/PlanningQlikSenseDeployments/Content/Deployment/Qlik-Sense-Upgrades-Updates.htm)[US/sense/June2017/Subsystems/PlanningQlikSenseDeployments/Content/Deployment/Qlik-Sense-](http://help.qlik.com/en-US/sense/June2017/Subsystems/PlanningQlikSenseDeployments/Content/Deployment/Qlik-Sense-Upgrades-Updates.htm)[Upgrades-Updates.htm.](http://help.qlik.com/en-US/sense/June2017/Subsystems/PlanningQlikSenseDeployments/Content/Deployment/Qlik-Sense-Upgrades-Updates.htm)

## **Change of supported characters for virtual proxy prefix**

For the Qlik Sense June 2017 release, a change has been introduced regarding which characters may be used in a virtual proxy prefix. This entails that some users may need to change virtual proxy prefixes in existing Qlik Sense installations

Qlik Sense supports all unreserved characters specified in <https://tools.ietf.org/html/rfc3986> in lower case as proxy prefix. "/" is allowed but not as start or end of the prefix.

This means that the following characters are allowed:

"a-z", "0-9", "-", ".", "\_", "~" and "/"

This is enforced by a \_pattern regex attribute in the object schema which means that both QMC and QRS use the same validation.

Please refer to the online help for instructions: [http://help.qlik.com/e](http://help.qlik.com/en-US/sense/June2017/Subsystems/Installation/Content/Introduction/system-requirements.htm)n-

US/sense/June2017/Subsystems/ManagementConsole/Content/edit-virtual-proxy.htm.

## **Perform a database cleaning before migrating to 3.x**

We recommend that customers with a large number of users or applications perform a database cleanup before migrating from 2.0.x to 3.x.

After performing an upgrade in a multi-node environment, it can take a very long time for newly created database items (such as sheets, applications, bookmarks, or tags) to appear on all nodes. This is caused by long synchronization queues between the nodes, as a result of the upgrade. All new items will be at the end of these queues. From Sense 2.2, the repository database is stored in RAM to improve the performance, for users with very large databases the database can become larger than the available RAM on the server which results in an error during startup. If you are running a large installation (users or apps) we recommend that you perform the steps described below before performing the upgrade.

**Workaround**: Synchronization queues will eventually finalize by themselves, but in very large environments this can take several hours. If you import a large Active Directory, it is recommended to do the following before upgrade to reduce upgrade synchronization queues:

- Make sure that you applied best practices for User Directory connectors: <https://community.qlik.com/docs/DOC-14708>
- If a large Active Directory has been imported without filters, do the following:
	- 1. Setup LDAP import filters, according to the best practice guide, to reduce size of imported user attributes.
	- 2. Remove redundant users and perform a new import of the Active Directory.
	- 3. Run the Database Cleanup Script, provided by Qlik, to clean the repository database before upgrading. To acquire the Database Cleanup Script, log in to the Support Portal and search for article "17620". The title of the article is "Qlik Sense Database Cleanup Script 2.x and 3.x".
	- 4. Restart the system and start the upgrade.

## **Qlik Sense 3.2 includes jQuery version 3.1.1.**

Qlik Sense 3.2 includes jQuery version 3.1.1, which is the latest version. If an extension uses a version of JavaScript that does not support the latest version of jQuery, it will produce an error indicating that a jQuery version lower than version 3 is required. It is recommended that the Bootstrap used with extensions be upgraded to version 3.3.7.

## <span id="page-19-0"></span>**Deprecated functionality**

## <span id="page-19-1"></span>**Deprecation notice for Qlik Sense - Synchronized Persistence**

The synchronized persistence mechanism to share data in multiple server deployments was officially deprecated by the Qlik Sense June 2017 release.

## **What does this mean?**

Qlik Sense has had a synchronization mechanism for storing and sharing data in a multi-server deployment, which copied data to each machine ("Synchronized Persistence"). In Qlik Sense version 3.1, Qlik introduced a new architecture and additional method for storing and sharing data known as Shared Persistence, which is more scalable than the Synchronized Persistence method. Until now, both Synchronized Persistence and Shared Persistence methods have been available in the product.

#### **What is the impact?**

Qlik has now retired the Synchronized Persistence method from Qlik Sense in the next feature release and later versions. Customers who wish to upgrade to Qlik Sense September 2017 from a version of Qlik Sense prior to June 2017 need to plan to reconfigure to use Shared Persistence first. For the majority of customers, the capabilities are the same. However, a small number of customers using geographically dispersed servers will be affected.

#### **What do I need to do?**

Customers can move from Synchronized Persistence to Shared Persistence by following some simple steps. The transition to Shared Persistence is not automatically done by upgrading, but the process to transition is not complex. For questions or assistance, please go to [https://help.qlik.com](https://help.qlik.com/) or contact Qlik Support.

## <span id="page-19-2"></span>**Local User Directory Connector functionality removed**

No User Directory Connector is needed for a local user to be able to log in to Qlik Sense, therefore this functionality is not needed and was removed in Qlik Sense 3.2 SR3.

## <span id="page-19-3"></span>**Repository Snapshot Manager tool removed**

The automatic backup and restore tool Repository Snapshot Manager has been removed, as it was intended for deployments using synchronized persistence. Please refer to the online help for manual backup and restore procedures.

# <span id="page-20-0"></span>**BNF script reload mode**

A new script reload mode, BNF, has been introduced. In some unusual cases, users may need to disable the BNF reload mode using one of these methods:

- **Disabling BNF reload mode for the entire server:** Update the Settings.ini by adding the line EnableBnfReload=0 under the [Settings 7] tag for the default reload setting "EnableBnfReload". Restart the engine.
- **Disabling BNF reload mode for individual apps:** Add the ///\$bnf off tag at the top of the script (it must be within the first 50 characters of the script). Reload the script.

# <span id="page-20-1"></span>**Search history in smart search**

Search history when using smart search is now implemented. Smart search history is not available for anonymous users. Smart search history is only visible for the user profile that performed the search.

# <span id="page-20-2"></span>**On-demand apps**

On-demand app generation does not work on a production-mode node that only supports published apps.

When using the on-demand app generation functionality, there are a few known issues that may occur under certain unusual circumstances.

## **Pending requests orphaned if On-demand App Service goes down**

If the On-demand App Service is shut down while there are still pending on-demand app requests, these requests will be interrupted and not complete and their state will remain in the state they were in at the time of the shutdown (e.g. loading). After restart, the navigation point panels for such requests will show the requests as still in progress with a spinning progress animation. Administrators should notify on-demand app users before shutting down the service. Preferably, administrators should disable the service and wait several minutes for any pending requests to finish before shutting down. On-demand app generation requests that have been interrupted by a service shutdown can (and should) be cancelled (using the cancel 'X' button) in their respective navigation point panels once the services are restarted and the On-demand App Service is re-enabled.

## **Persisting error message may be displayed while editing the on-demand app link on navigation bar**

The Qlik Sense client communicates with the On-demand App Service at certain times when working with an on-demand app. If the On-demand App Service is shut down or disabled while users are creating or editing an On-demand app navigation link or navigation point, the client may post repeated error messages that can prevent the user from exiting the edit operation.

## **Workaround**

Preferably, administrators should notify users before shutting down or disabling the On-demand App Service but, if this situation occurs, the user can refresh their browser tab to re-renter the app.

# <span id="page-21-0"></span>**New security properties for the Qlik REST Connector**

The Qlik REST Connector has new security properties in the connection dialog. Existing connections must be modified to conform to the requirements of the new properties.

The Qlik REST Connector supports the ability to include HTTP headers in the response object. Starting with the November 2017 release (version 1.2 of the REST Connector), loading of the headers does not happen by default. It must be explicitly allowed. Existing connections that load the response headers must be reconfigured with the **Allow response headers** parameter.

# <span id="page-21-1"></span>**Translation of Bar Chart changed for French and Traditional Chinese**

The translation of Bar Chart has been altered for two languages. The new translations are for French: Graphique en barres, and for Traditional Chinese: 橫條圖.

# <span id="page-21-2"></span>**System requirements notes**

Please refer to the online help for information about the requirements for the Qlik Sense November 2017 release: [http://help.qlik.com/e](http://help.qlik.com/en-US/sense/June2017/Subsystems/Installation/Content/Introduction/system-requirements.htm)n-

US/sense/November2017/Subsystems/PlanningQlikSenseDeployments/Content/Introduction/systemrequirements.htm

Additional notes:

- On a machine with a server operating system, it is only possible to install Qlik Sense (server), not Qlik Sense Desktop.
- From Qlik Sense 3.1 SR2 and forward, you need to start the Qlik Sense Service Dispatcher (QSD) service before starting the Qlik Sense Repository Service (QRS).

## <span id="page-21-3"></span>**IdevioMaps**

IdevioMaps of version 5.7.5 is supported by Qlik Sense 3.2.

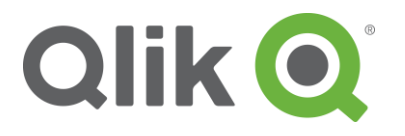

150 N. Radnor Chester Road Suite E120 Radnor, PA 19087 Phone: +1 (888) 828-9768 Fax: +1 (610) 975-5987

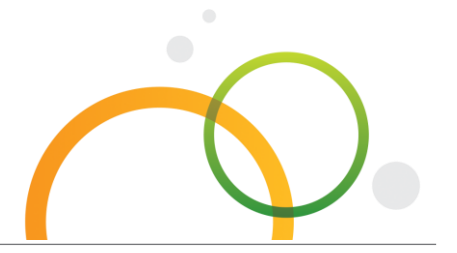

qlik.com

© 2017 QlikTech International AB. All rights reserved. Qlik®, Qlik Sense®, QlikView®, QlikTech®, Qlik Cloud®, Qlik DataMarket®, Qlik Analytics Platform®, Qlik NPrinting™, Qlik Connectors™ and the QlikTech logos are trademarks of QlikTech International AB which have been registered in multiple countries. Other marks and logos mentioned herein are trademarks or registered trademarks of their respective owners.